## **Терминалы сбора данных фирмы Point Mobile**

## **Список проверенных моделей устройств**

## **Настройка**

**Intent** device.scanner.EVENT **Extra** EXTRA\_EVENT\_DECODE\_VALUE

Настроечная утилита в Point Mobile называется **EmKit**. Найдите её в ярлыках приложений и запустите. В новых моделях на Android 7 и выше настройка запускается через стандартное меню настройки Android, раздел **ScanSettings**.

Переключатель On должен быть включен.

Зайдите в раздел настроек Basic – Wedge mode – Result type и выберите **Intent Broadcast**.

Остальные настройки оставьте по умолчанию.

From: <https://wiki.lineris.ru/>- **ЛИНЕРИС**

Permanent link: **<https://wiki.lineris.ru/cloudterminal/pointmobile?rev=1544092622>**

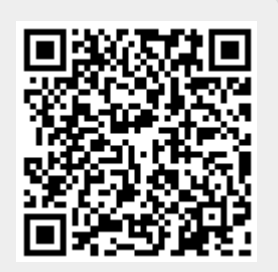

Last update: **2018/12/06 10:37**

<sup>1.</sup> [PM550](http://pointmobile.co.kr/home/pm550.html)